## View Right Click Tools Standalone License Details

Last Modified on 09.12.23

If you're implementing Right Click Tools in standalone mode, you can view licensing details such as the expiration date, status and device count for all your Recast Software licenses in the Configure Recast Console Extension application.

To view licensing details in the Configure Recast Console Extension application:

1. In your Configuration Manager console, navigate to **Assets and Compliance** > **Recast Software**.

2. Click **Configure Recast** in the 'How Can We Help?' section.

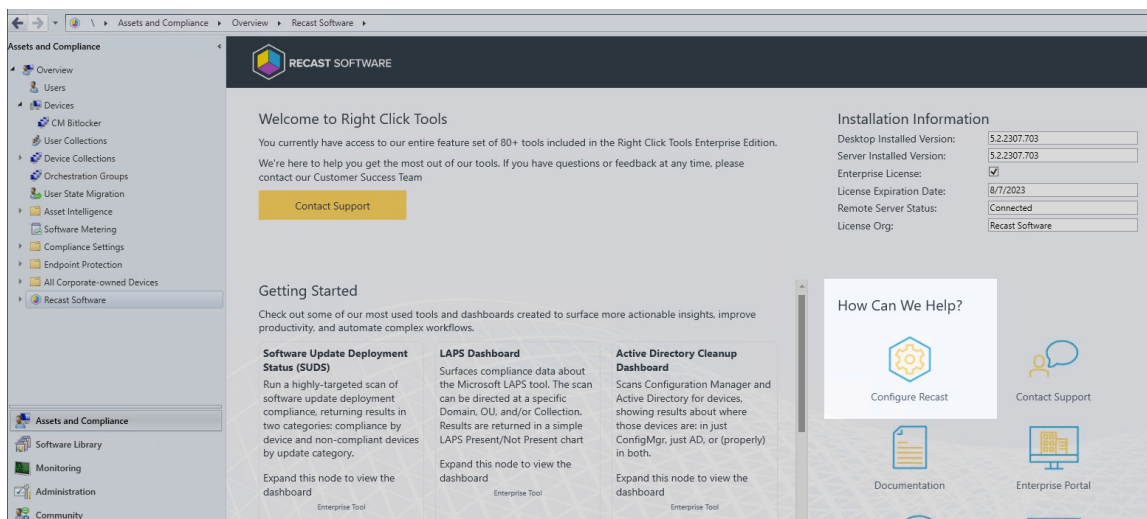

## 2. Click the **Licensing** tab.

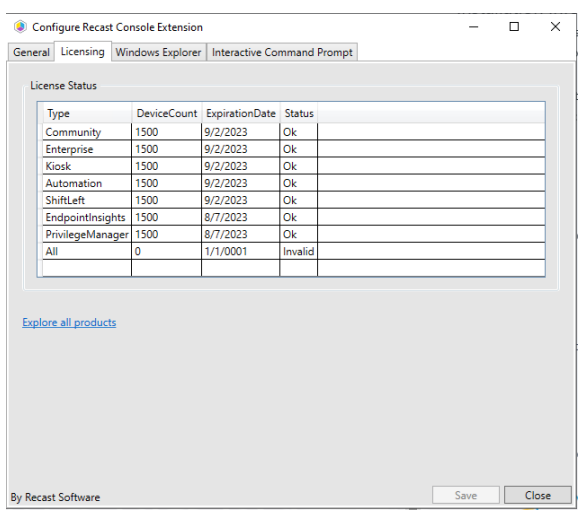